## UView – Student Enquiry in InfoHub

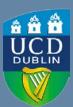

Log into InfoHub and click on the Students tab.

Choose UView – Student Enquiry from the menu.

Enter the relevant student number or name.

Click on Search.

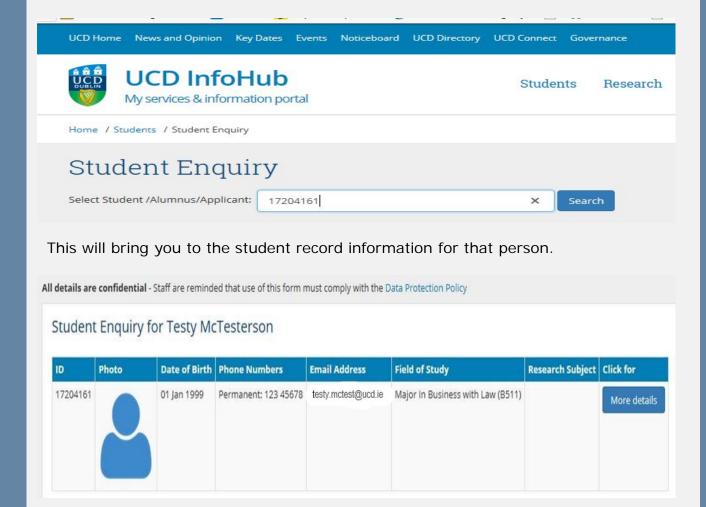

## Click on **More details** to see the following information:

- Contact Details
- Programme Registration
- Stage and Award GPA
- Credits by Level
- Current Module Registration
- Module Grades (if available)
- Fees Summary (if available)